## The Pen Tool— Drawing Straight Lines

**Bezier Straight Lines using the pen and simple clicks**

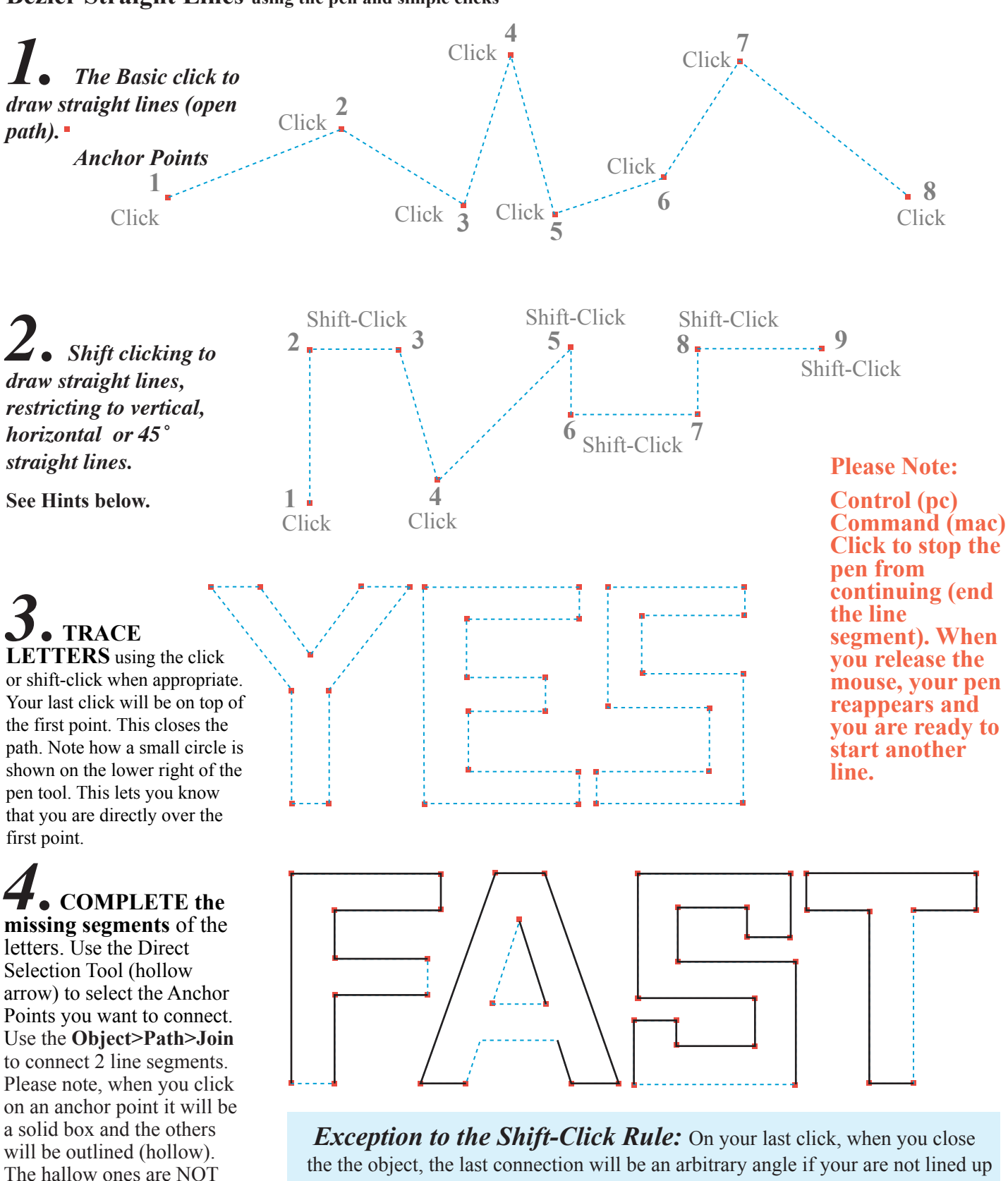

with the starting point.

SELECTED. Or you can select a path and click directly on top of an end point and then the other.

*Hint: Using the shift click, the program defaults to vertical, horizontal or 45 degrees. If you are working with a specific angle, like increments of 30 degrees, you may want to reset this in your Edit>Preferences.*